## **Adding Fund**

From the top of the screen click "user" and then select "fund"

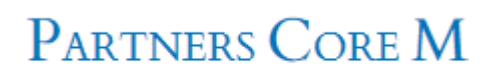

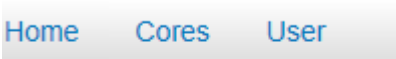

Click on "New Fund"

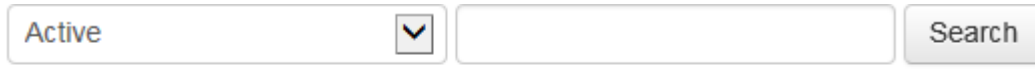

Reset | New Fund

## Complete the below fields and hit Assign Fund

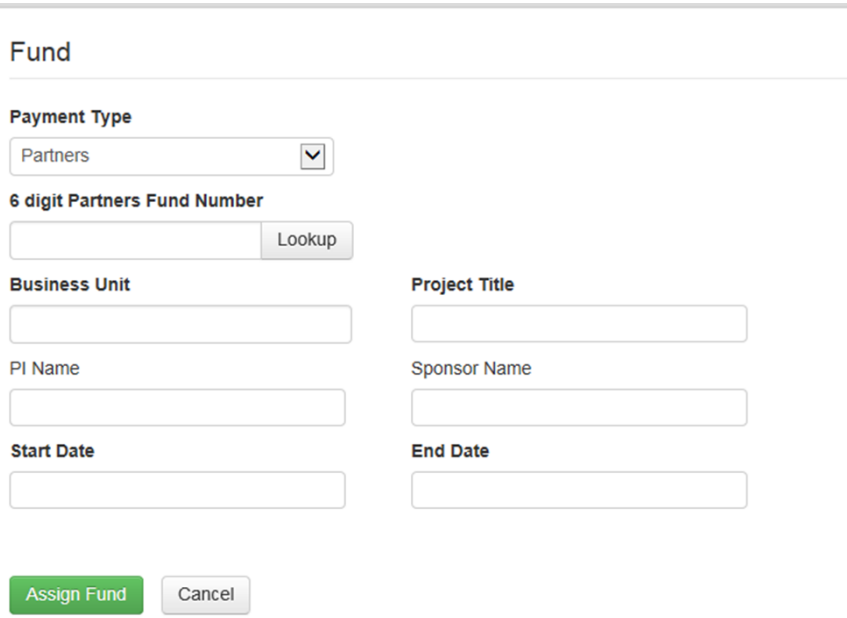